Écrit par Cesar Vallejo Lundi, 21 Novembre 2011 00:00

There are no translations available.

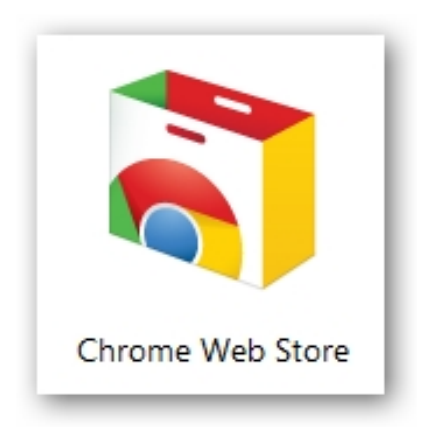

Si eres una persona observadora te habrás dado cuenta que ha variado la página de inicio que el navegador Google Chrome ofrece por defecto.

Esto es debido a que tal como sucede con Firefox, Chrome permite la instalación de plugins y la creación de accesos directos a aplicaciones en la nube que podemos encontrar en el Chrome Web Store.

Desde Chrome podemos acceder a un conjunto de plugins y aplicaciones web. Mucahs de estas aplicaciones son gratuitas, pero también encontramos demos y aplicaciones de pago.

Debemos distinguir entre el acceso e instalación de las aplicaciones y el de las extensiones.

# **Aplicaciones**

Es importante destacar que las aplicaciones no son extensiones propias de Chrome, si no servicios que se nos ofrecen en la nube. Si las instalamos, creamos un acceso directo en forma de icono en la página que se genera por defecto al acceder pro primera vez a Chrome.

Écrit par Cesar Vallejo Lundi, 21 Novembre 2011 00:00

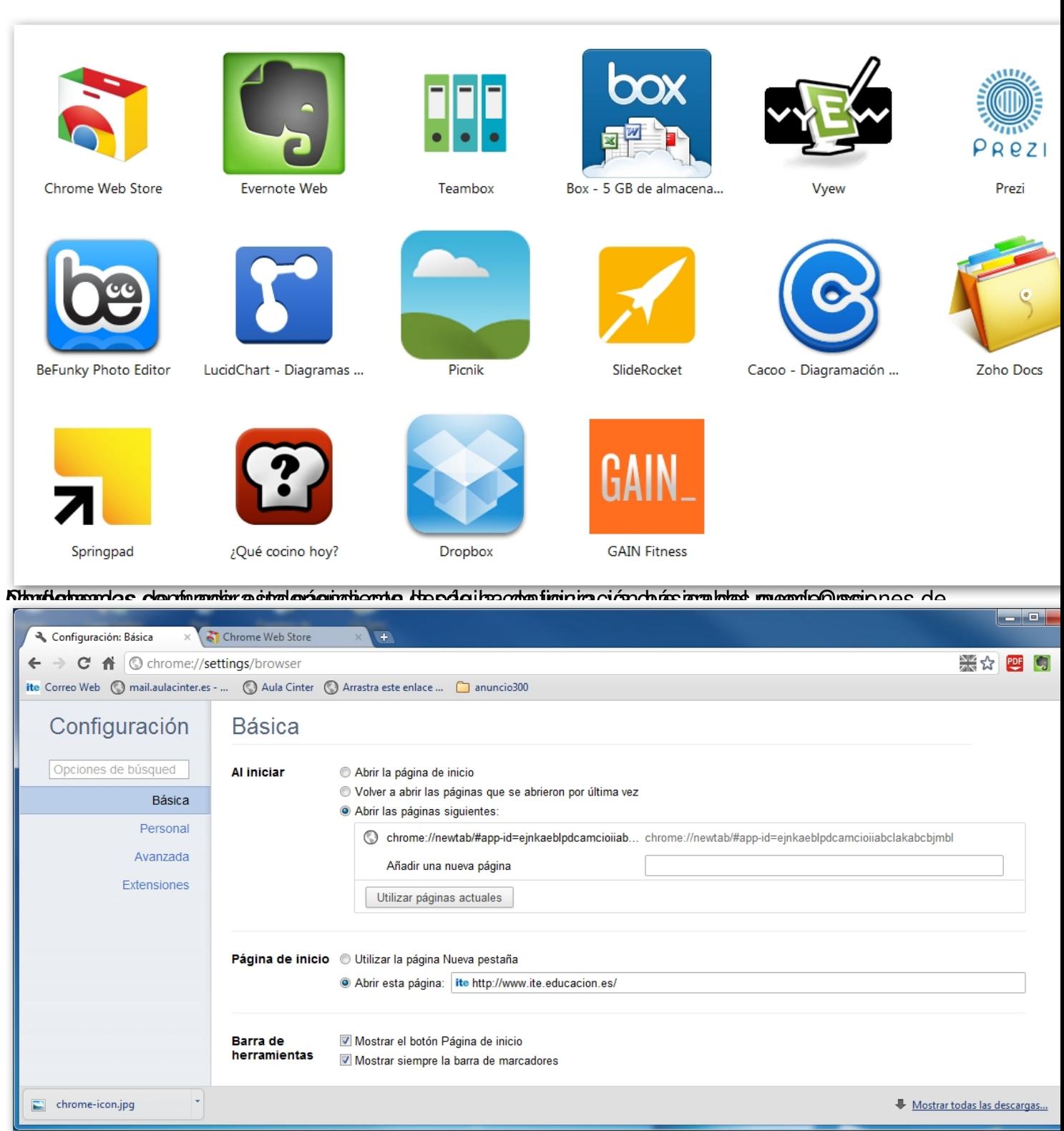

Para poder postalar suna aplicación har podemos en tel accerdives de posible de un amplio

Écrit par Cesar Vallejo Lundi, 21 Novembre 2011 00:00

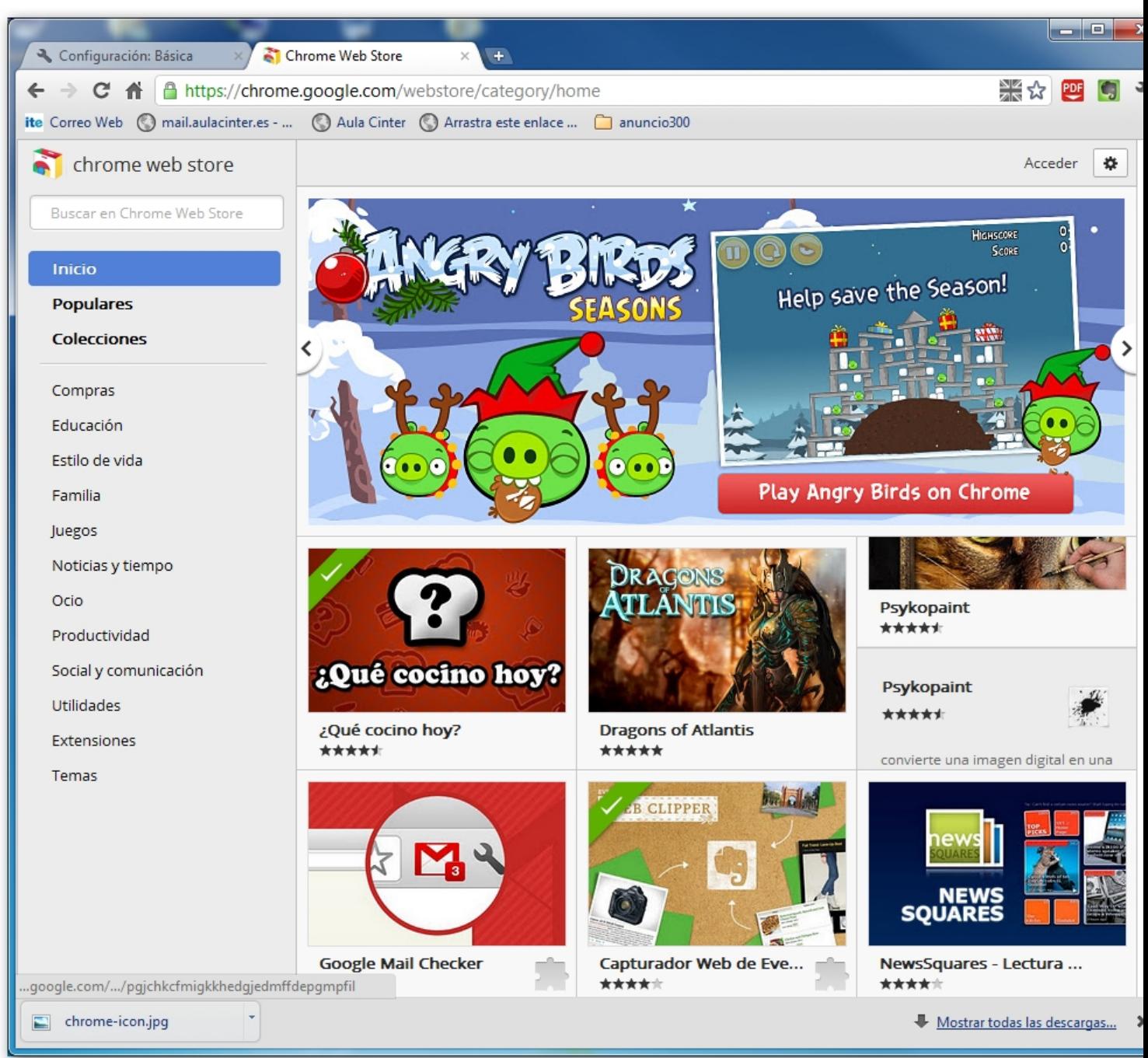

**Estagoría catalogaciones las tenemos catalogadas** en el menú izquierdo de la web, destacando las **Instalar una aplicación** 

Para instalar cualquiera de estas aplicaciones la seleccionamos haciendo clic sobre ella y, posteriormente, haciendo clic en el botón ACCEDER.

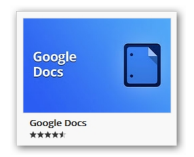

Ecrit par Cesar Vallejo Lundi, 21 Novembre 2011 00:00

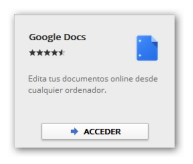

Entramos en la página específica de la aplicación y, a continuación deberemos pulsar el botón AÑADIR A CHROME.

Ecrit par Cesar Vallejo Lundi, 21 Novembre 2011 00:00

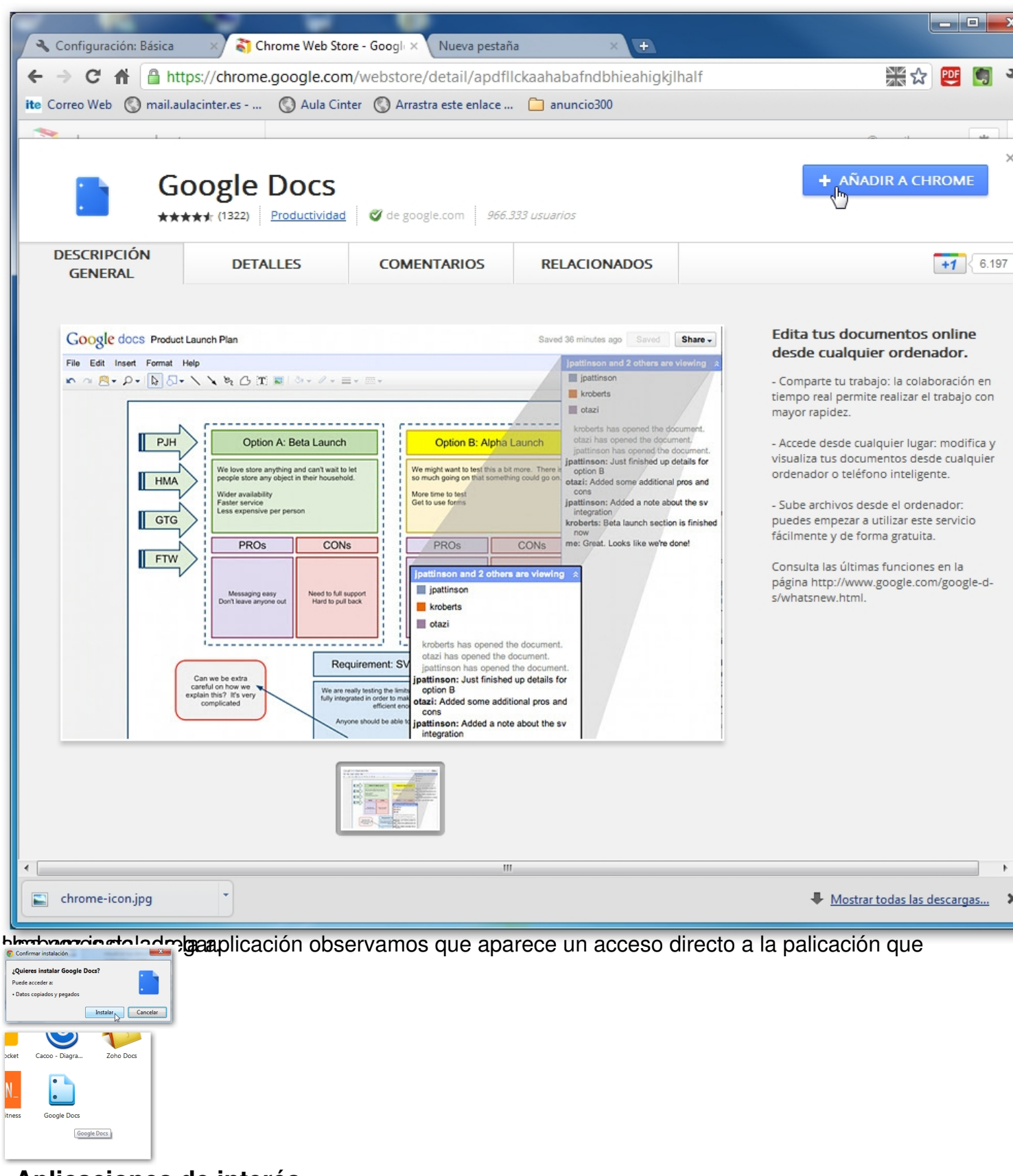

**Aplicaciones de interés**

Écrit par Cesar Vallejo Lundi, 21 Novembre 2011 00:00

Son muchísimas las aplicaciones que se nos ofrecen, de ellas cabría interesar como de interés para los entronos educativos las siguientes:

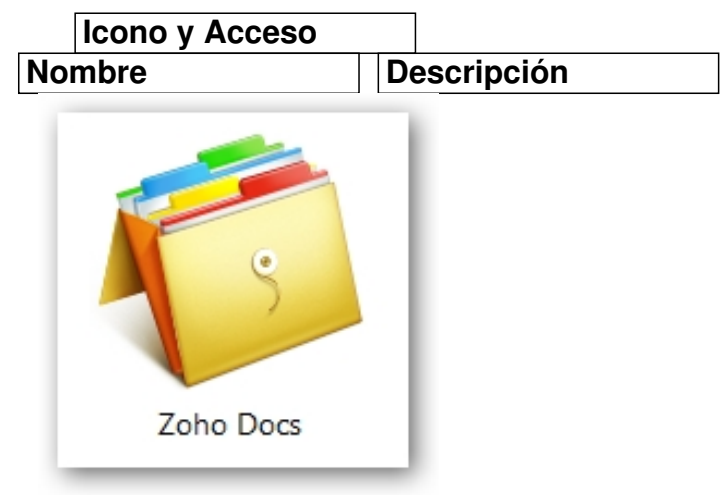

 Zoho Docs Suite ofimática en línea con gran cantidad de aplicaciones gratuitas

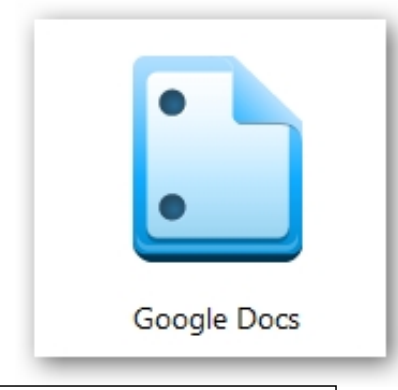

 Google Docs Conocida suite de aplicaciones web de Google

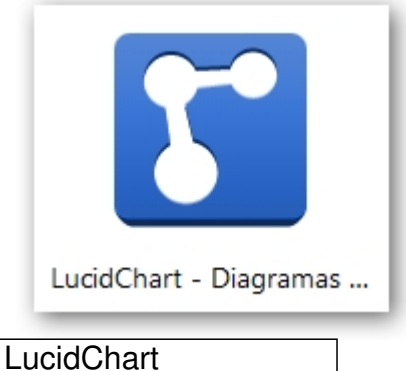

Aplicación que permite la creación de diagramas colaborativos en HTML 5

Écrit par Cesar Vallejo Lundi, 21 Novembre 2011 00:00

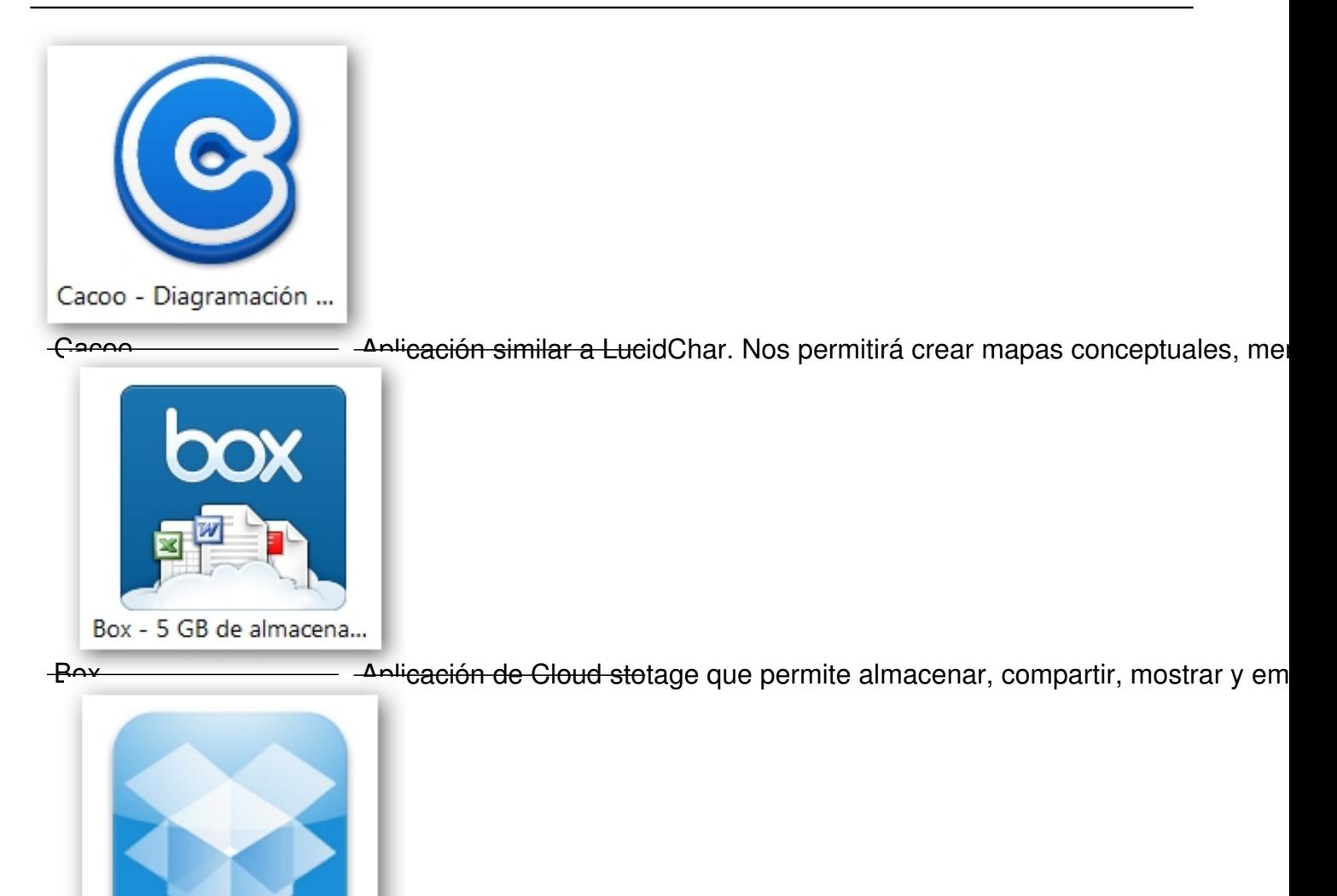

Dropbox

-Dropbox Aplicación de Cloud stotage que admite la sincronización de carpetas y documentos entre múltiples dispositivos

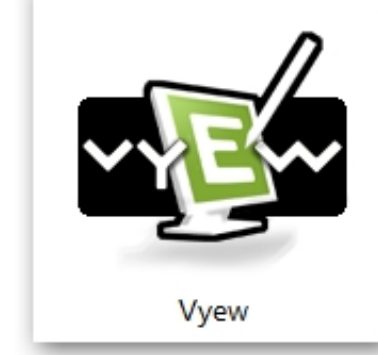

Vyew **Aplicación para gestionar** proyectos colaborativos en los que se exija compa

Écrit par Cesar Vallejo Lundi, 21 Novembre 2011 00:00

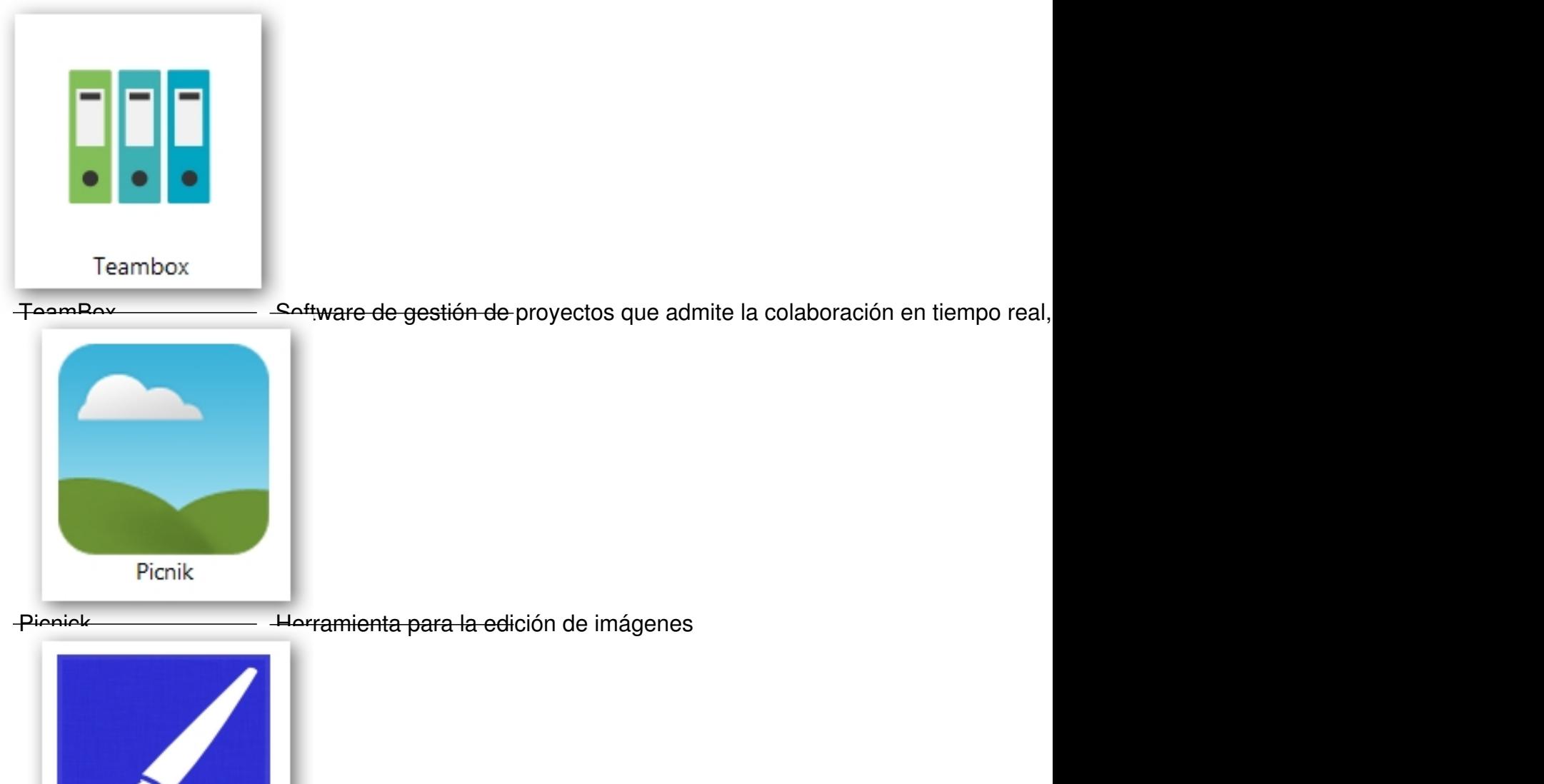

**Herramita para la creación de diagramas vectoriales en formato svg, aunque también permite guardar en Extensiones** 

Las extensiones son plugins que podemos instalar en el navegador. Se gestionan a través de del menú de configuración de Chrome, accediendo a la ventana de **Opciones** y seleccionando la pestaña **Exte**

# **nsiones**

**Vector Paint** 

.

Écrit par Cesar Vallejo Lundi, 21 Novembre 2011 00:00

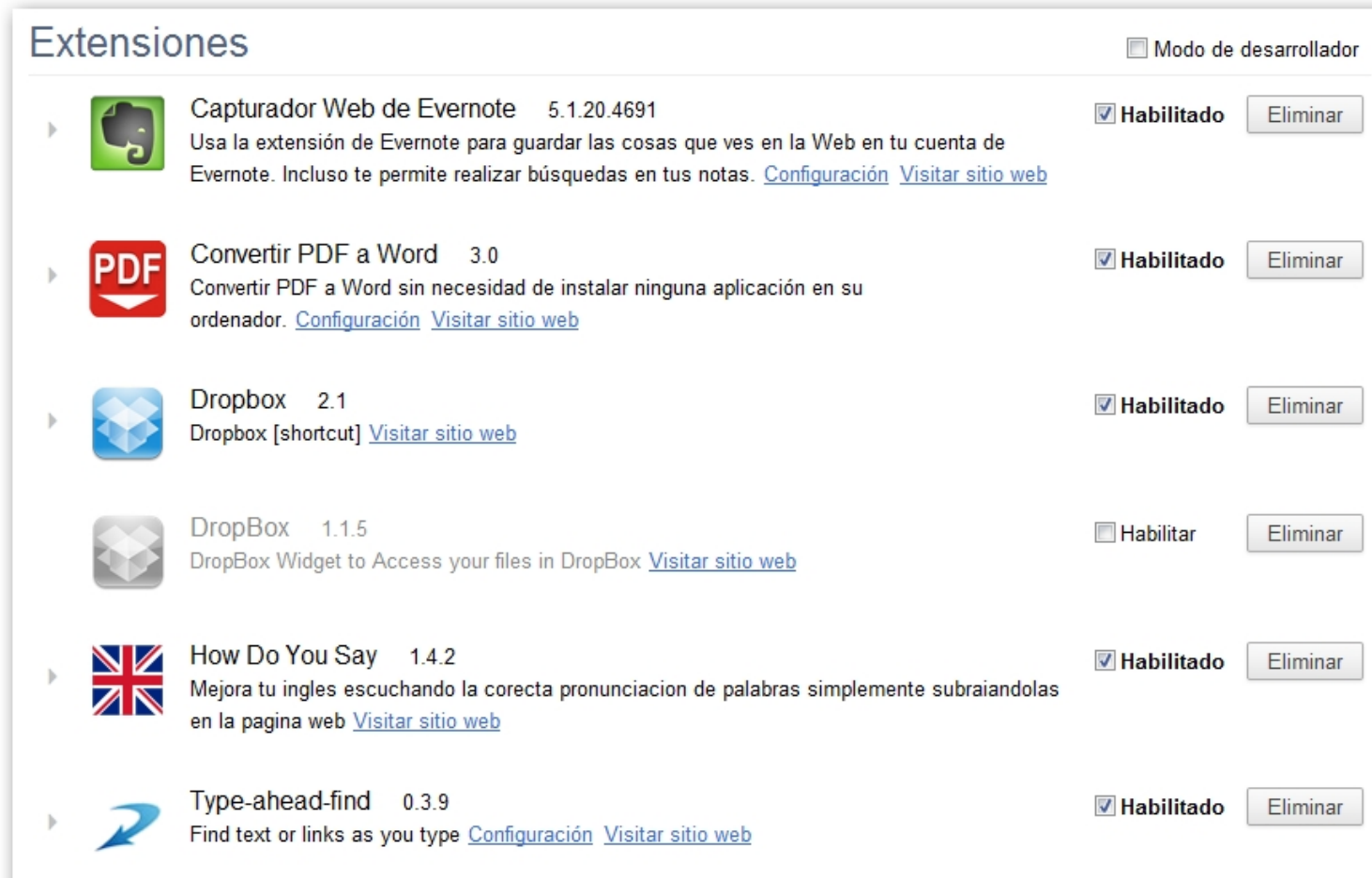

distation and dealers and inclusion of the vision of the contract of the contract of the contract of the control of the control of the control of the control of the control of the control of the control of the control of t

El proceso de instalación de las extensiones es similar al de las aplicaciones.

Accedemos a Web Store y seleccionamos la opción Extensiones. Una vez que encontramos alguna que nos pueda resultar interesante la marcamos y hacemos clic en el botón AÑADIR A CHROME.

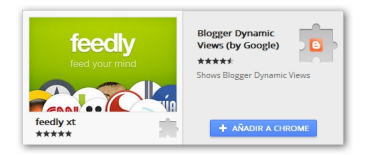

Écrit par Cesar Vallejo Lundi, 21 Novembre 2011 00:00

Una vez instalada observamos que aparece un icono en la barra de herramientas del navegador.

第☆四日参日

Algunas de las extensiones más interesantes son:

- Capturador de Evernote para incluir elementos web en nustros cuadernos de Evernote
- PDF Tools: permite convertir documentos en formato pdf a Word
- Dropbox para gestionar el acceso a los recursos de esta aplicación

 - Google Share Button botón que nos permite compartir una página en múltiples redes sociales.

- How do you say es la extensión que pronuncia papabra a palabra textos en inglés
- Web Developer es una completa suite de herramientas para desarrolladores

En conjunto las aplicaciones y extensiones enriquecen las utilidades de Chrome.